## **How to Add "Committee Manager" Role to Search Chairs**

The "Committee Manager" role must be assigned to a faculty member prior to attempting to add them to that role in a search.

- Some faculty will already be assigned this role before the application goes live, but follow the steps below to add others as needed.
- If your department has divisions, anyone you assign as a "Committee Manager" at the department level will be available at the division level.
- You must assign this role to a faculty member for each division/center/institute they will be working with.
- 1. After logging in to Interfolio, click "Users and Groups" in the menu on the left. If you do not see a menu on the left, click to "Expand Menu" as seen below. **Note** – you may or may not have all of the same menu options as seen below. All Faculty Coordinators should have the ability to update their Committee Managers.

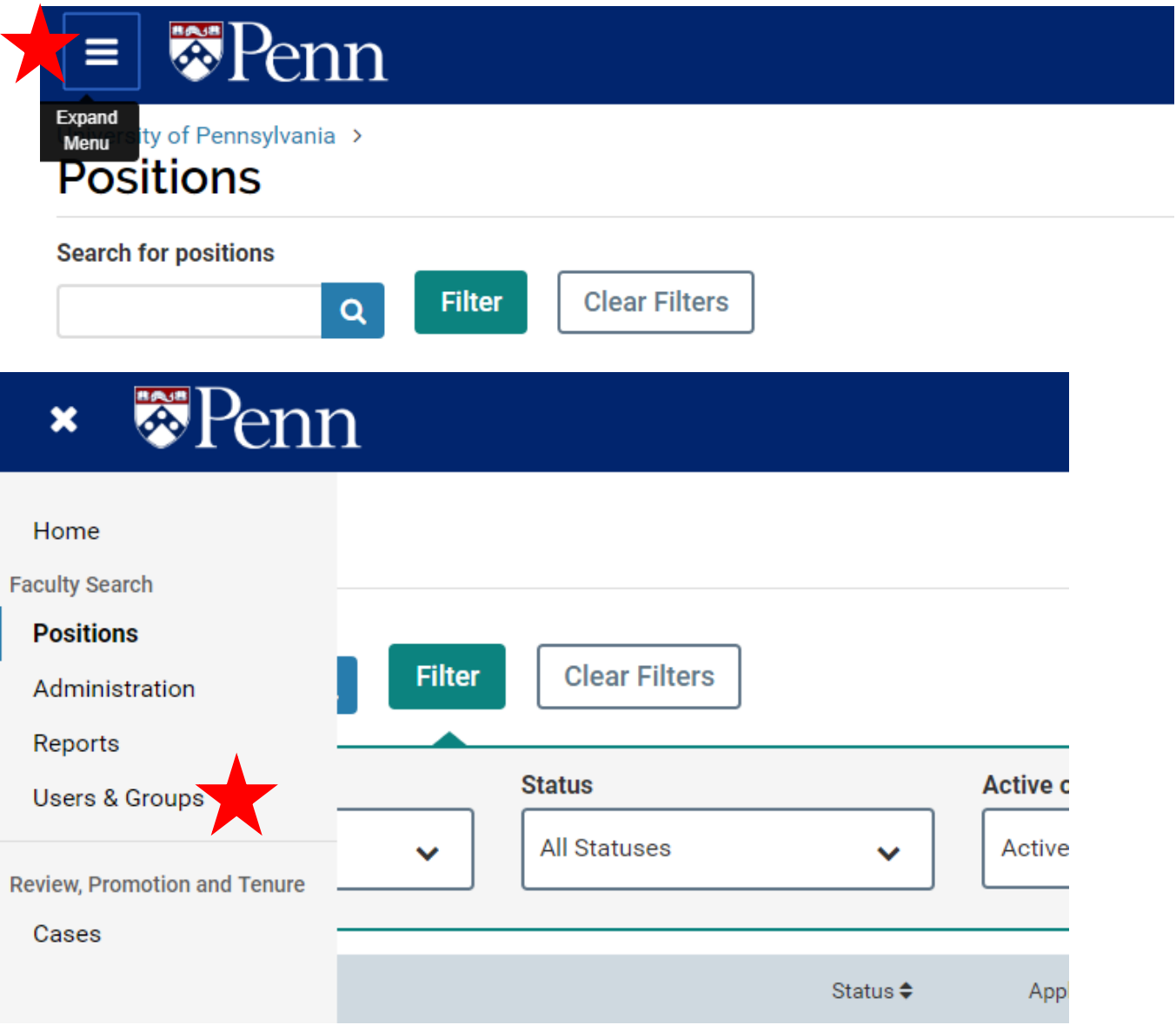

2. Search for the name of the faculty member that needs the updated role, and click the "pencil" icon on the right.

## University of Pennsylvania >

# **Users, Units & Titles**

**Users Units** 

### **Search for users**

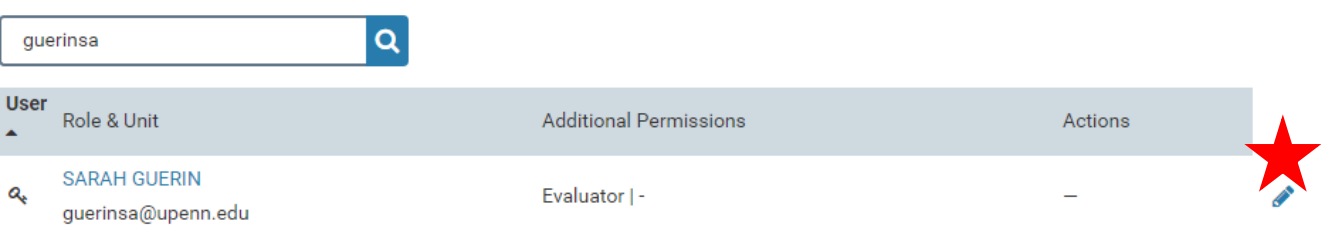

## 3. Scroll down to the "Permissions" section.

## Permissions

### **Role**

A user's role determines their capabilities in the program. Learn more

#### about User Roles.

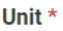

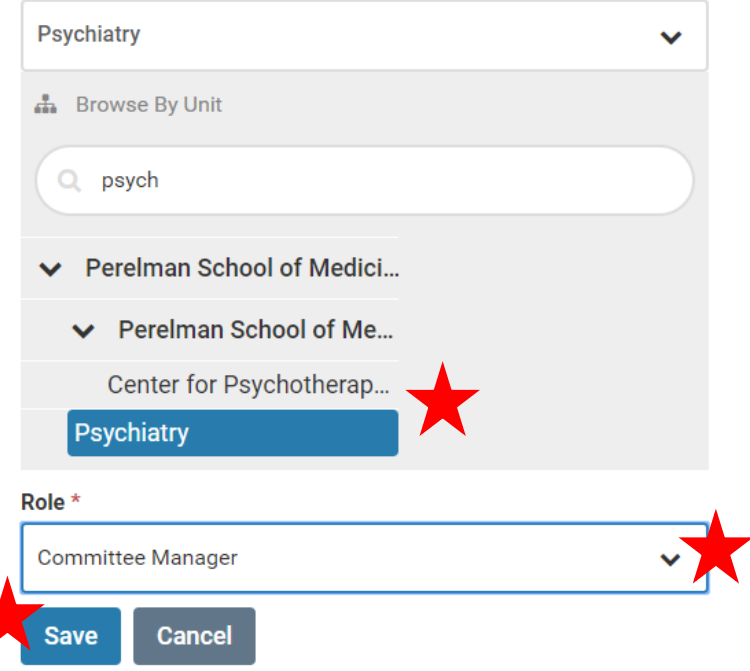

- a. Select the department/division/center/institute for which are assigning the permission.
- b. Select "Committee Manager" for the Role.
- c. Click "Save" when you are finished.